Innfelt IP-radio

2320 ..

# GIRA

Gira Giersiepen GmbH & Co. KG Elektro-Installations-Systeme Industriegebiet Mermbach Dahlienstraße 42477 Radevormwald Postfach 12 20 42461 Radevormwald Deutschland Tel +49(0)21 95 - 602-0 Fax +49(0)21 95 - 602-191 www.gira.de info@gira.de

#### Sikkerhet

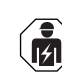

Tilkobling og montering av elektriske apparater må kun utføres av godkjente elektrikere!

Denne veiledningen er en del av produktet og må bli hos sluttkunden.

#### Tilbehør

• Høyttaler innfelt IP-radio (Best.-nr. 2282 ..)

### Forskriftsmessig bruk

- Avspilling av internettradiostasjoner via tilkoblede høyttalere, høyttalere for mobile enheter, betjene et Sonosmusikkanlegg
- Betjening og programmering med en mobil enhet (smarttelefon eller nettbrett) er mulig via Bluetooth med appen Gira System 3000
- Montering i apparatboks etter DIN 49073

## Apparatets oppbygging

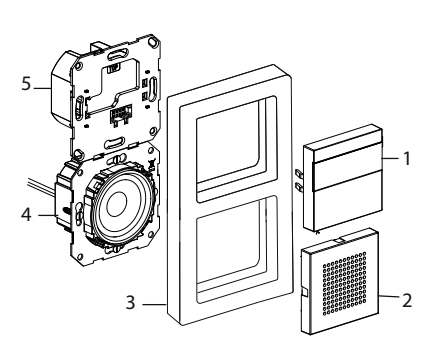

- 1 Innfelt IP-radio betjeningsmodul med display og betjeningspanel
- 2 Høyttaler-deksel
- 3 Ramme
- 4 Høyttaler-innsats
- 5 Innfelt IP-radio-innsats

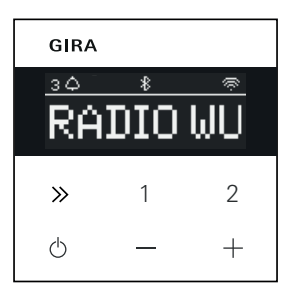

#### Symboler i displayet

Avhengig av innstillingene i appen Gira System 3000, kan det vises forskjellig informasjon på displayet.

- 1,2,3 Favorittsender aktiv
- Bluetooth-forbindelse aktiv  $\ast$
- WLAN-forbindelse aktiv  $\widehat{\mathbb{C}}$
- Sovemodus aktiv  $\bigcirc$
- Vekkerklokke aktiv  $\bigwedge$
- 12:03 Klokkeslett

#### Symboler på betjeningspanelet

- Kort trykk: neste stasjon (radio)  $\gg$ eller spor (Sonos, Bluetoothstrømming) Langt trykk: forrige stasjon eller spor
- 1, 2 Kort trykk: Hente frem favoritt, Sonos: 1-forrige spilleliste, 2-neste spilleliste Langt trykk: lagre aktuell stasjon som favoritt
- Kort trykk: slå den aktive  $\triangle$ vekkerklokka på eller av, eller sette den i Snooze-modus Langt trykk: i innkoblet tilstand, automatisk utkobling etter 30 min (aktivere sovemodus) eller slå av aktiv vekkerklokke, i utkoblet tilstand, aktivere vekkerklokke
- +, Øke eller redusere lydstyrke

#### Montering

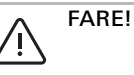

.

o<br>O

o<br>O

Livsfare på grunn av elektrisk støt. Koble apparatet fra strømforsyningen. Spenningsførende Deler tildekkes.

#### Velge monteringssted:

- Montere beskyttet mot vanndråper og sprut innvendig.
- Ved elektroniske apparater (f.eks. forkoblingsenheter) i samme installasjonsenhet eller i umiddelbar nærhet, gjennomfør en funksjonskontroll lokalt og øk avstanden ved forstyrrelser.
- Anbefalt monteringshøyde ca. 1,5 m

#### Koble til høyttaler (tilleggsutstyr) Høyttalerimpedansen skal ikke underskride 4 Ohm!

1. Sette inn høyttalerinnsats og legg tilkoblingsledningene til høyttalerinnsatsen i apparatboksen til innfelt IP-radio-innsatsen

#### Ikke fjær bæreringtetningen for gjengivelse av basstoner

Bæreringtetningen til høyttalerinnsatsen frakobler innsatsen akustisk fra fremre lydåpning og forbedrer gjengivelsen av basstoner.

Ikke fjern bæreringtetningen, og ikke skad den fram til gjennomgangene for festeskruene.

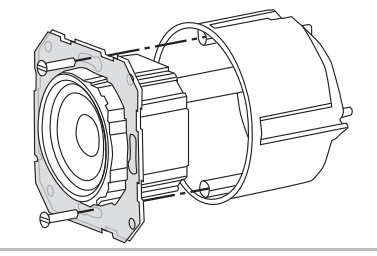

2. Koble til høyttaler-tilkoblingsledningene på den innfelte IP-radioen.

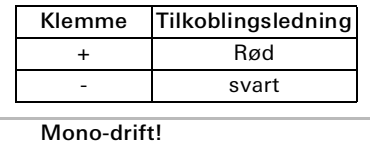

Ved mono-drift kobles høyttaler-innsatsen til den venstre kanalen (L+/L-).

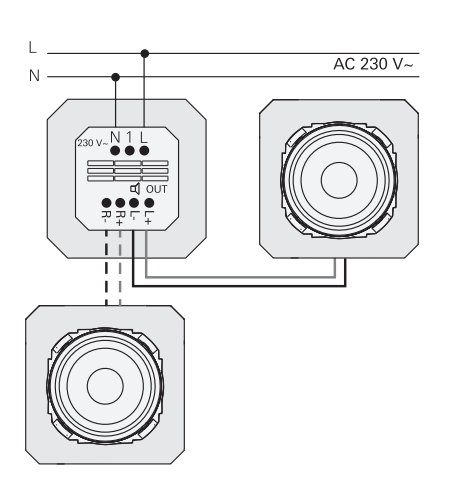

#### Koble til forsyningsspenning

3. Koble til forsyningsspenningen (230 V) på klemmene L / N til den innfelte IPradioen.

#### Koble til underenhet (tilleggsutstyr)

Via underenheten kan den innfelte radioen f.eks. Kobles samtidig med belysningen. Etter innkoblingen kan lastingen av radioen ta opp til 5-10 s.

4. Tilkoble den koblede fasen til en bryter til underenhetinngangen (1) til den innfelte IP-radioen:

Bruk samme fase til underenhetinngangen og spenningsforsyningen til den innfelte IP-radioen

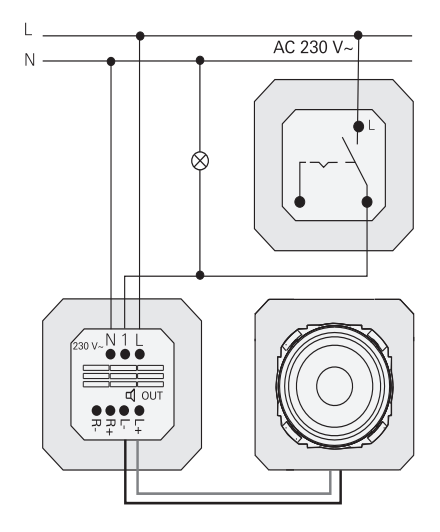

#### Monter innsatser og dekkramme

- 5. Sett inn innfelt IP-radio-innsats i IF-
- apparatboksen. 6. Fjern beskyttelsesdekslet fra høyttaler-
- innsatsen. 7. Legg på dekkramme og høyttaler-deksel og sett i betjenings-påsats.

## Igangkjøring

Etter første gangs oppstart eller en tilbakestilling til fabrikkinnstillinger av den innfelte IP-radioen, leder

igangkjøringsassistenten gjennom valg av land og høyttalere.

Da kan du velge mellom oppsette med app eller uten app (med WPS). Oppsett som Sonos-betjeingsapparat er kun mulig via appen.

## Oppsett med app

Forutsetning: Appen Gira System 3000 er installert på en mobil enhet med Bluetoothgrensesnitt og Android eller iOS operativsystem.

- 1. Trykk på knappen 2 på den innfelte IPradioen.
- $\vee$  Oppsettstype "med appen" er valgt.
- 2. Start appen Gira System 3000 og følg instruksjonene.
- 3. På slutten av oppsettet kan man velge driftsmodus WLAN-radio eller Sonosstyring. Dette valget er også tilgjengelig via enhetsparametrene i appen System 3000.

### Oppsett uten app (med WPS)

- 1. Trykk på knappen 1 på den innfelte IPradioen.
- $\checkmark$  Oppsettstype "WPS" er valgt.
- 2. Aktiver WPS-funksjonen på ruteren.
- $\vee$  WLAN-forbindelsen opprettes.
- $\vee$  Den innfelte IP-radioen lagrer de 20 senderne som ble funnet først under igangkjøringen.

### Betjening på apparatet

Det er bare nødvendig å berøre tastene lett ved betjening.

#### Slå på

- 1. Trykk på knappen  $\circlearrowleft$ .
- $\vee$  Ved innkobling kalles den senderen eller tittelen man hørt sist opp, med lydstyrken som sist ble stilt inn.

#### Slå av

- 1. Trykk på knappen  $\circlearrowright$ .
- $\checkmark$  Radioen blir slått av.

#### Aktivere sovemodus

- 1. Trykk på knappen  $\Diamond$  i > 1 s.
- $\checkmark$  Etter 30 min slår den innfelte IP-radioen seg av automatisk.

#### Velge neste sender eller tittel:

- 1. Trykk på knappen  $\gg$  kort til ønsket sender eller tittel er innstilt.
- $\vee$  Den neste senderen eller tittelen på favorittlisten spilles for hvert trykk.

#### Velge forrige sender eller tittel:

- 1. Trykk på knappen  $\gg$  flere ganger i > 1 s til ønsket sender er innstilt.
- $\checkmark$  Foranstående sender eller tittel på listen over favoritter spilles av.

#### Endre lydstyrke

- 1. Trykk knappene + eller kort for å endre lydstyrken trinnvis. eller
	- Trykk knappene + eller lenge for å
- endre lydstyrken raskt.  $\vee$  Lydstyrken økes eller reduseres.

#### Kalle opp favoritt

- 1. Trykk knapp 1, 2 kort eller for favoritt 3; trykk kort på knappene 1 og 2 samtidig.
- $\vee$  Den valgte favoritten spilles av.

#### Lagre favoritt

- 1. Trykk knapp 1, 2 > i s eller for favoritt 3; trykk > 1 s på knappene 1 og 2 samtidig.
- $\vee$  Hvis favoritten lagres, vises minnenummeret på displayet.

Koble innfelt IP-radio med appeb Gira System 3000

Forutsetning: Den innfelte IP-radioen er slått av.

- 1. Trykk på knappen + i 4 s.
- $\vee$  Bluetooth-ikonet blinker på displayet, tilkoblingen blir søkt.
- 2. Start appen Gira System 3000 og søk etter apparatet.
- F Etter en vellykket tilkobling lyser Bluetooth-symbolet hel til appen Gira System 3000 er koblet til den innfelte IP-radioen.

#### Tilbakestiller den innfelte IP-radioen til fabrikkinnstillinger

- 1. Hold knapp 2 og  $\gg$  trykket samtidig.
- $\vee$  Etter 4 s vises en nedtelling på displayet til av den innfelte IP-radioen. På slutten av nedtellingen tilbakestilles apparatet til fabrikkinnstillinger.

## Tekniske data

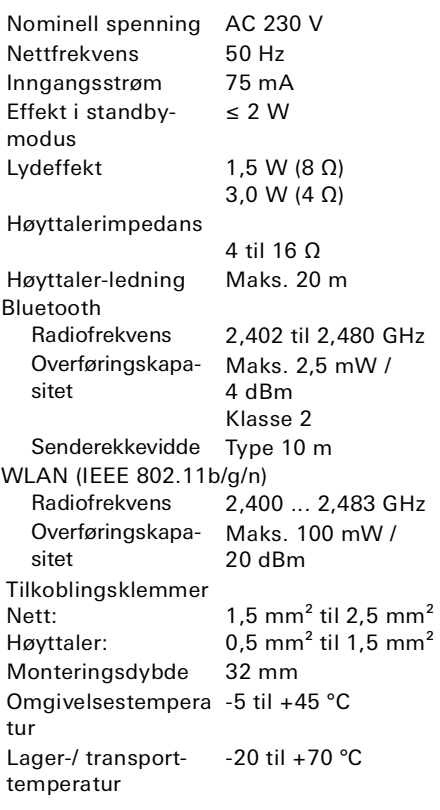

## Samsvar

Gira Giersiepen GmbH & Co KG erklærer herved at radioutstyrstypen best.-nr. 2320 ... er i overensstemmelse med direktivet 2014/53/EU. Hele artikkelnummeret er oppgitt på apparatet. Den fullstendig teksten i EUsamsvarserklæringen finnes på følgende nettside:

www.gira.de/konformitaet

#### Hjelp ved problemer

#### Programvareoppdatering av innfelt IP-radio

24 timer etter montering og tilkobling vil den innfelte IP-radioen søke etter oppdatert programvare. Dette søkes gjentas hver 24. time, også når den innfelte IP-radioen befinner seg i standby-modus. Displayet viser "FW Update". Oppdateringen startes med et trykk på tasten 1.

#### Krypteringsprotokoll WPA3, WPA2

Den innfelte IP-radioen kan drives med begge krypteringsprotokoller.

#### Krypteringsprotokoll WPA3 og WPA2

Krypteringsprotokollen WPA3 støtter ikke idriftsetting med WPS. For å ta den innfelte IP-radioen i drift med WPS, må krypteringsprotokollen i ruteren stilles midlertidig inn på WPA2. Når den innfelte IP-radioen er tatt i drift med WPS, kan krypteringsprotokollen settes til WPA3 igjen. Alternativt er det alltid mulig å ta enheten i drift med WPA3 og System 3000 appen.

#### Radiostasjonliste / favorittradioer

- Etter idriftsettingen opprettes automatisk en radiostasjonliste med 20 favorittradioer.
- Rekkefølgen i favorittlisten opprettes i tråd med de mest populære radiostasjonene i ditt land og region.
- Listen over favorittradioer kan ikke utvides eller reduseres. Radiostasjoner kan ikke slettes.

#### Sortering i radiostasjonlisten

- 1. Gå til menyen "Stille inn apparatparametere" og så til menyen "Administrere radiostasjoner".
- $\checkmark$  Liste over 20 favorittradioer.
- 2. Trykk på symbolet  $\equiv$  på venstre side, og skyv den valgte radiostasjonen til ønsket posisjon.

De tre første plasseringene i favorittlisten kan velges med tastene 1, 2 eller [1+2] på den innfelte IP-radioen.

Med tasten  $\gg$  åpnes neste radiostasjon.

#### Legg til radiostasjoner, endre favorittradioer

- 1. Gå til menyen "Stille inn apparatparametere" og så til menyen "Søke radiostasjon".
- 2. Endre eventuelt landet du vil søke etter radiostasjonen i.
- 3. Søk i listen eller oppgi navnet på radiostasionen.
- 4. Marker den radiostasjonen du har funnet.
- $\checkmark$  Den valgte radiostasjonen startes.
- 5. Trykk på [Fortsett] øverst.
- 6. Skift ut en stasjon i favorittlisten med den nye stasjonen ved å trykke på stasjonen som skal skiftes til høyre.
- 7. Trykk på [Ferdig].
- $\vee$  Den nye radiostasjonen befinner seg nå i listen over favorittradiostasjoner.

#### Forstyrrelser i radiomottaket

- Kontroller plasseringen! Hvis det oppstår forstyrrelser i audio, kan det være et tegn til dårlig nettkvalitet på stedet. Endre plasseringen eller benytt en WLANrepeater for å forbedre kvaliteten på nettverket.
- Hvis menyen "Konfigurere WLAN" velges i System 3000-appen, er ikke radiomottak mulig så lenge nettverksøket pågår.
- Ved WLAN Mesh-nettverk kan mottaket i den innfelte IP-radioen bli borte hvis plasseringen endres. Du må da tilordne WLAN-nettverket til den innfelte IPradioen på nytt.

#### Strømming via Bluetooth

For strømming via Bluetooth må av systemårsaker også den andre Bluetoothprofilen for audio-overføring tilkobles.

- 1. Gå til Bluetooth-menyen i smarttelefonen.
- 2. Gira IP Radio vises dobbelt. I iOS finner du den andre Bluetooth-profilen under "Andre apparater".
- 3. "Koble til" den andre Bluetooth-profilen til smarttelefonen.
- $\vee$  Den innfelte IP-radioen kan nå velges som høyttaler i strømmeappen.

## Garanti

Garantien ytes via faghandel i henhold til de juridiske bestemmelser.

Legg ved en beskrivelse av feilen og lever eller send defekte apparater portofritt til din forhandler (faghandel/installasjonsbedrift/ elektrofaghandel).

Derfra blir apparatene sendt videre til Gira Service Center.

## Gira

Gira Giersiepen GmbH & Co. KG Elektro-Installations-Systeme P.O. Box 1220 42461 Radevormwald Tlf. +49 (0) 2195 602 - 0 Faks +49 (0) 2195 602 - 191 info@gira.de www.gira.de